# **Buying ether**

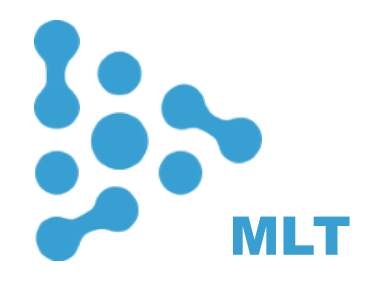

## **STEP 1 REGISTER A WALLET**

To receive and send Ether, you need to register an Ethereum wallet the online wallet «MyEtherWallet».

#### **How to use MyEtherWallet (recommended)**

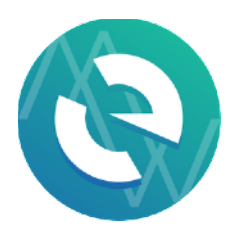

We recommend our investors to use the online wallet MyEtherWallet. By using MyEtherWallet you have access to your wallet and can send and receive coins. Because this app is an Ethereum extension it can be used for the MLT tokens and previous ETH purchases as well.

#### **Create new wallet**

In order to register MyEtherWallet visit [www.myetherwallet.com](http://www.myetherwallet.com). Enter a password. This password encrypts your private key. This does not act as a seed to generate your keys. You will need this password + your private key to unlock your wallet.

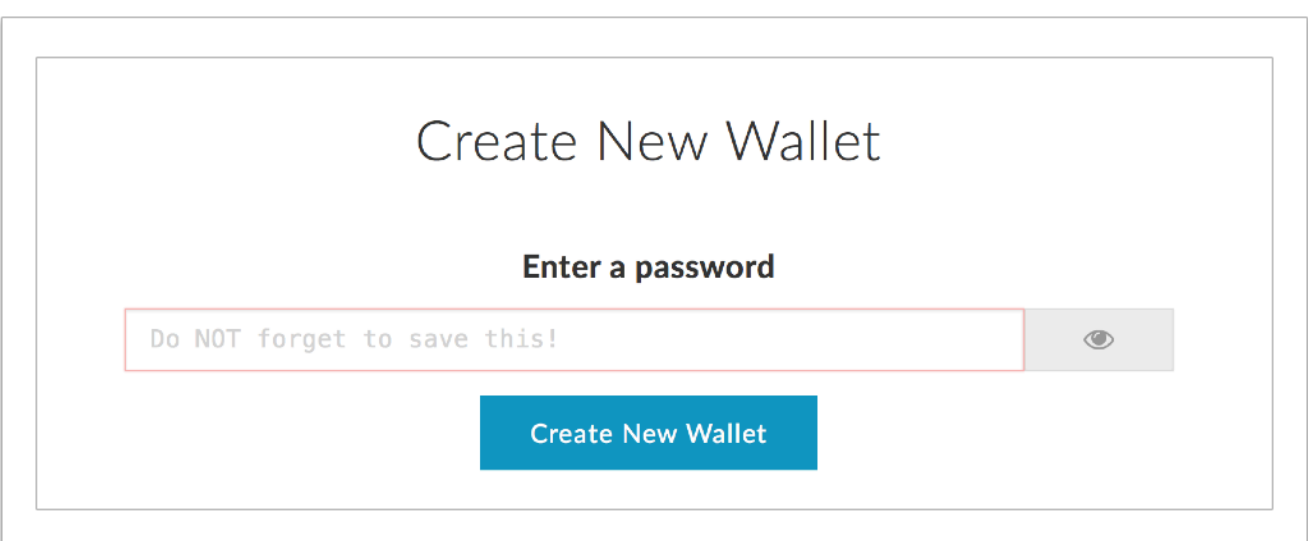

#### **Save your Keystore File**

Save your Keystore File in the safe place. Do not lose it! It cannot be recovered if you lose it. Do not share it! Your funds will be stolen if you use this file on a malicious/phishing site. Make a backup!Secure it like the millions of dollars it may one day be worth.

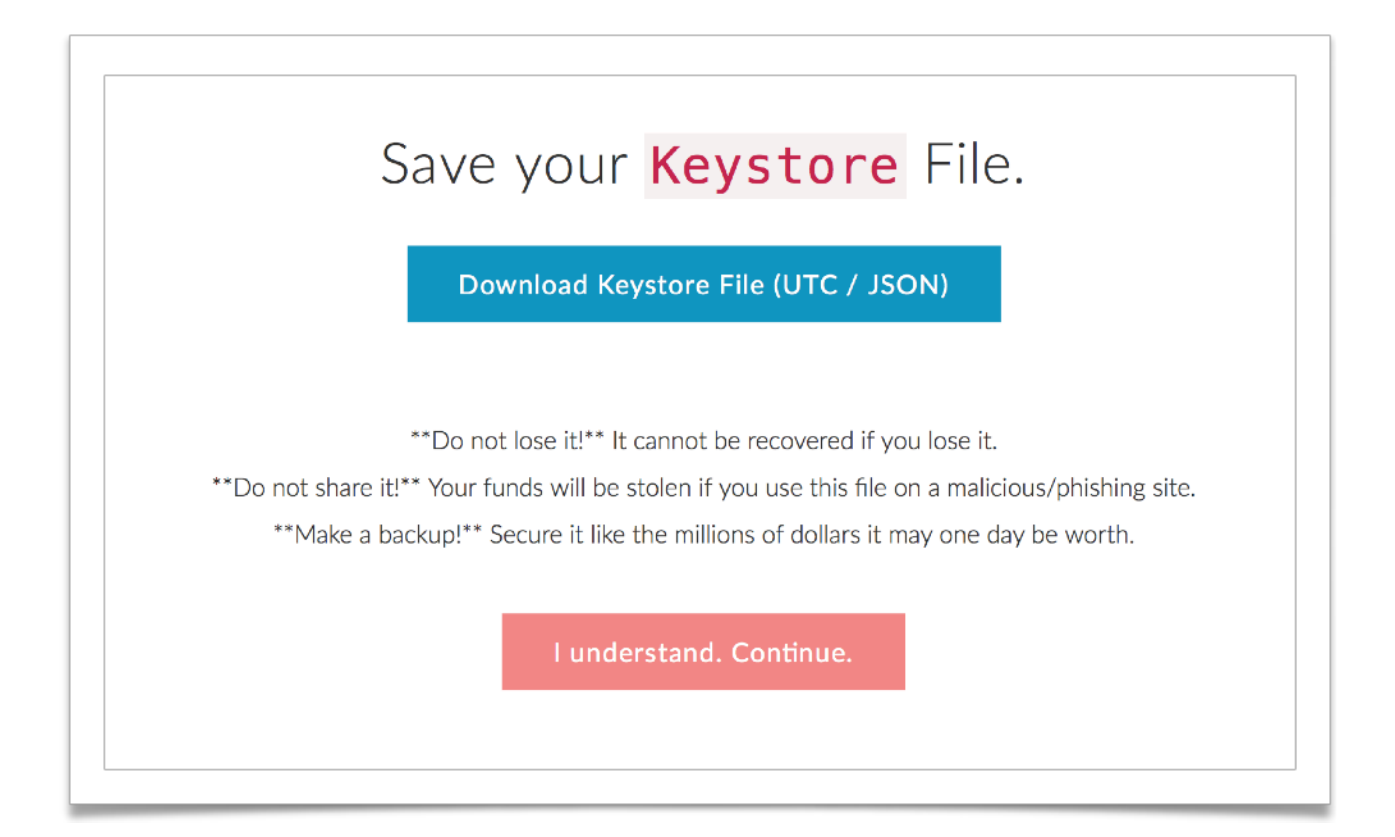

#### **Save Your Private Key**

Save Your Private Key. Do not lose it! It cannot be recovered if you lose it. Do not share it Your funds will be stolen if you use this file on a malicious/phishing site. Make a backup. Secure it like the millions of dollars it may one day be worth.

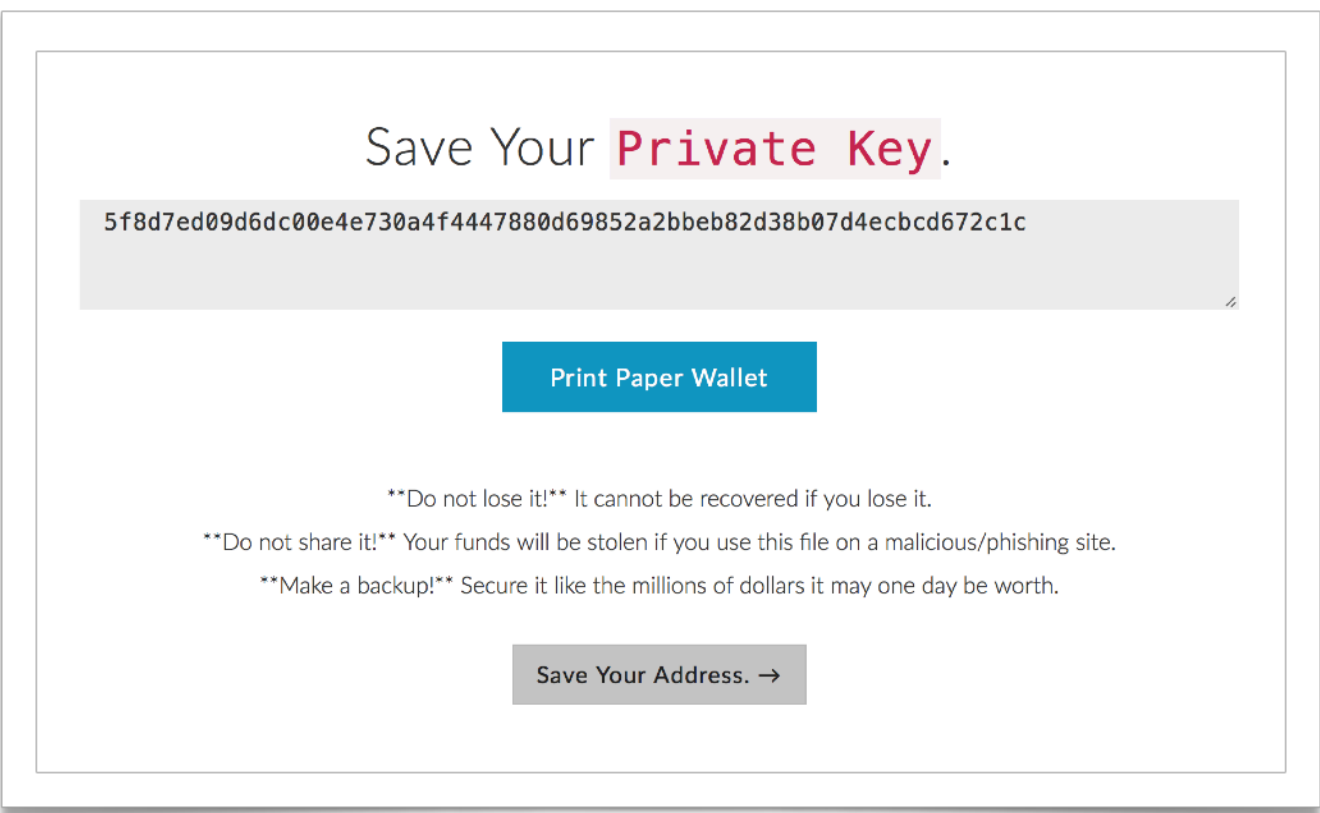

#### **Unlock your wallet to see your address**

Choose «Keystore / JSON File» point. And push «SELECT WALLET FILE» button and

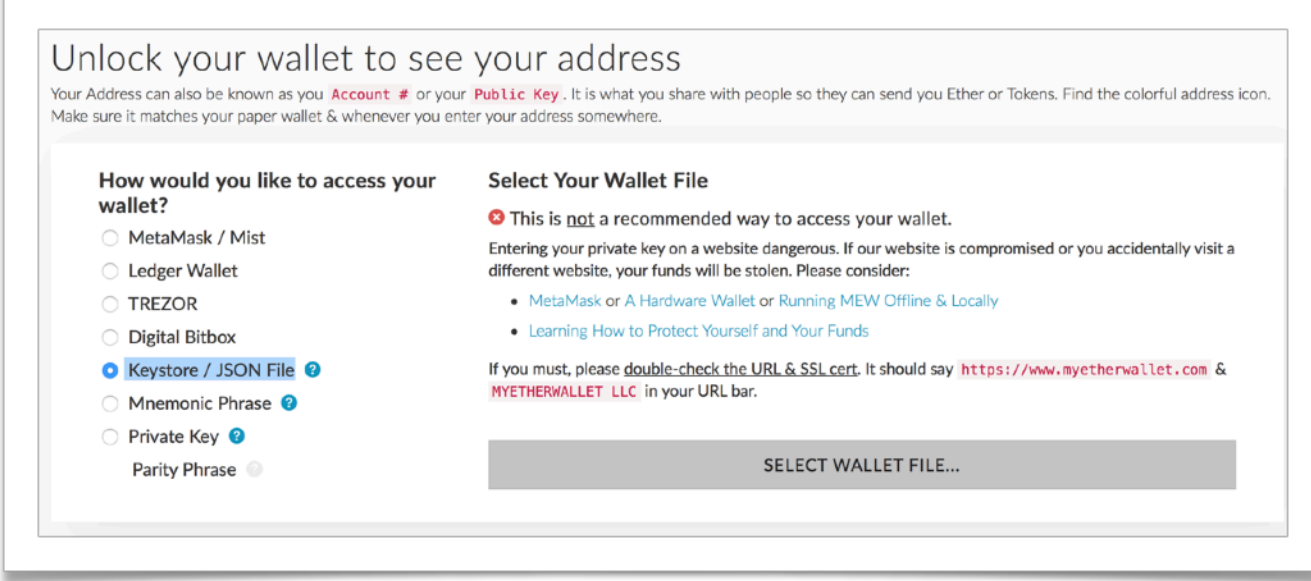

Enter the password.

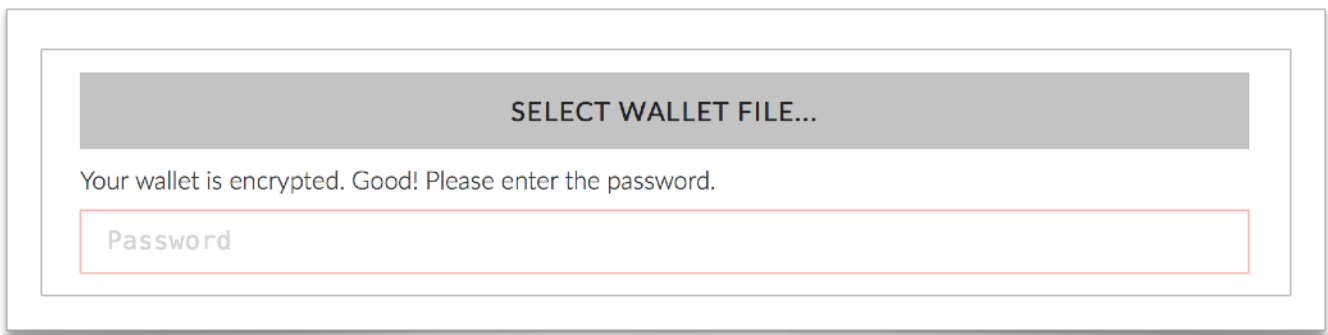

#### **Account**

Scroll the page down to see the wallet data. You have now successfully created your MyEtherWallet account and are ready to start using it.

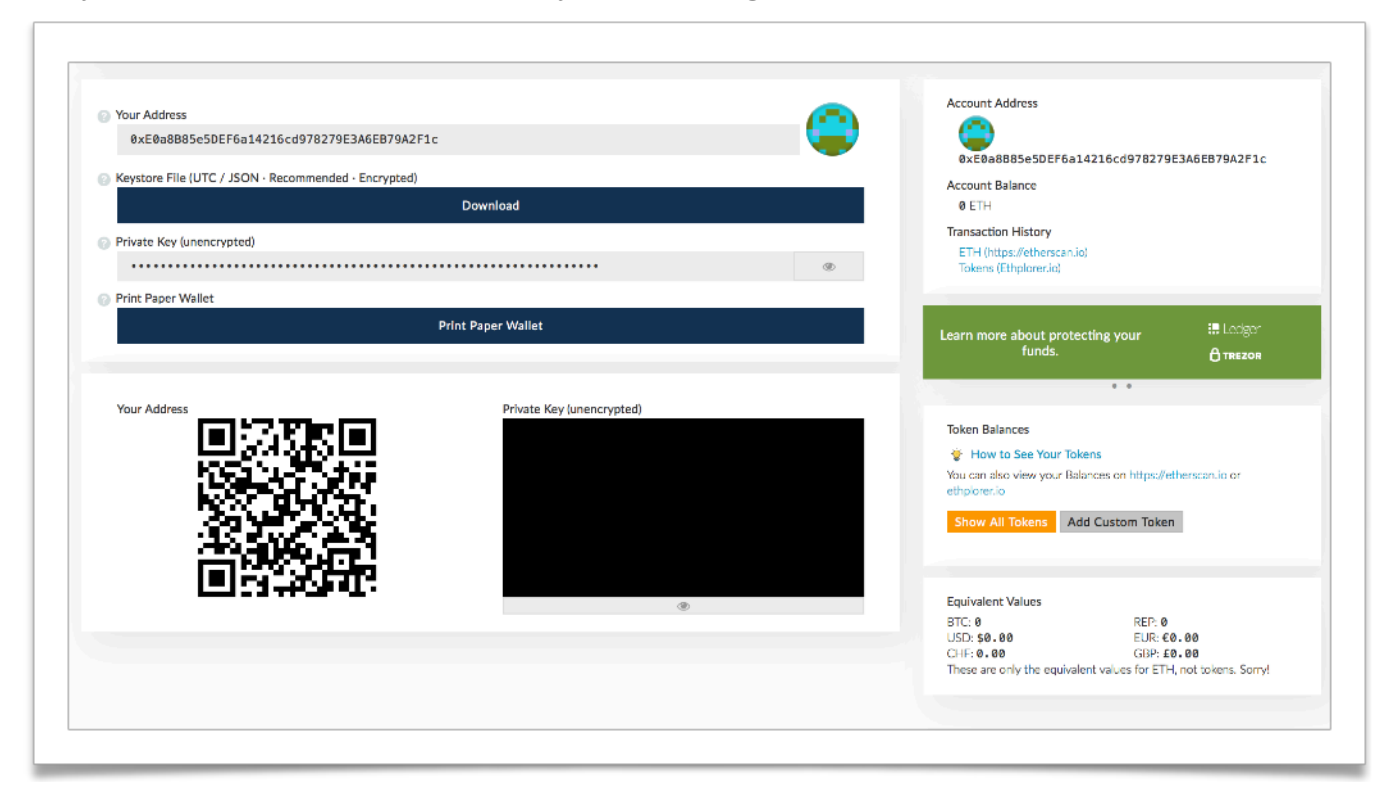

### **STEP 2 BUYING AND SENDING ETH TO WALLET**

Now visit an online seller like [coinbase.com,](http://coinbase.com) [cex.io](http://cex.io) (recommended), [coinmama.com,](http://coinmama.com) [bitpanda.com](http://bitpanda.com) [indacoin.com](http://indacoin.com) or other. Buy ETH by credit card or bank transfer and let it be sent to your previously created wallet`s Ethereum address. If you are situated in the US, the most comfortable way is to buy ETH directly in MetaMask.

### **Congrats! You are prepared to register for the MLT token sale!**